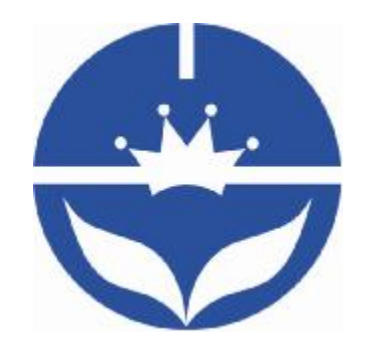

# JNHuaMao Technology Company

# Bluetooth 4.0 BLE module

**Datasheet** 

- ² Professional bluetooth products suppliers.
- <sup>2</sup> Remote control module provider
- <sup>2</sup> data transmission module provider
- ² PIO state acquisition module provider
- ² Customizable bluetooth module and bluetooth solutions
- <sup>2</sup> Jinan high and new technology enterprise
- ² SIG members

Address: D-4020, Qilu soft zone Jinan city,Shandong, China Telephone: (86) 0531-85117999 WebSite:<http://www.jnhuamao.cn> Mail: [webmaster@jnhuamao.cn](mailto:webmaster@jnhuamao.cn)

# **The most complete, most convenient, the most stable of**

# **luetooth data transmission, remote control, PIO**

# **acquisition module**

*---- Master and slave role in one* 

*---- Remote control without other MCU* 

*---- The PIO data acquisition without other MCU* 

# 13. **Product parameters**

- Ø BT Version: Bluetooth Specification V4.0 BLE
- Ø Send and receive no bytes limit.
- Ø Working frequency: 2.4GHz ISM band
- Ø Modulation method: GFSK(Gaussian Frequency Shift Keying)
- Ø RF Power: -23dbm, -6dbm, 0dbm, 6dbm, can modify through AT Command AT+POWE.
- Ø Speed: Asynchronous: 6K Bytes

Synchronous: 6K Bytes

- Ø Security: Authentication and encryption
- Ø Service: Central & Peripheral UUID FFE0,FFE1
- Ø Power: +3.3VDC 50mA
- Ø Long range: Open space have 100 Meters with iphone4s
- Ø Power: In sleep mode 400uA~1.5mA, Active mode 8.5mA.
- $\emptyset$  Working temperature: -5 ~ +65 Centigrade
- Ø Size: HM- 10 26.9mm x 13mm x 2.2 mm; HM-11 18\*13.5\*2.2mm

#### **2. Product overview**

Thanks for you choose our products. If you want to know more, [www.jnhuamao.cn](http://www.jnhuamao.cn) can help you (Videos, New version datasheet, Module work flow, project Codes, etc.)

HM Bluetooth module use CSR BlueCore or TI CC2540, Master and slave roles in one, transmission version and remote control version and PIO state acquisition functions in one, Support the AT command modify module parameters, Convenient and flexible.

Transmission version can be used to transmit data between two Bluetooth devices.

Remote Control version can be used to Control PIO ports output high or low level without any other MCU.

The PIO state acquisition version can be used to acquisition PIO ports state without any other MUC. (Only support Bluetooth V2.1)

HM-01, HM-02, HM-03, HM-04, HM-05, HM-06, HM-07, HM-08, HM-09 is Bluetooth V2.1 version. Use CSR Chip.

HM-10, HM-11, HM-12 is Bluetooth V4.0 BLE version. Use TI Chip.

HM-01, HM-02, HM-09, HM-10 have same size and same pins.

HM-05, HM-06, HM-07, HM-11 have same size and same pins.

# **3. Product model**

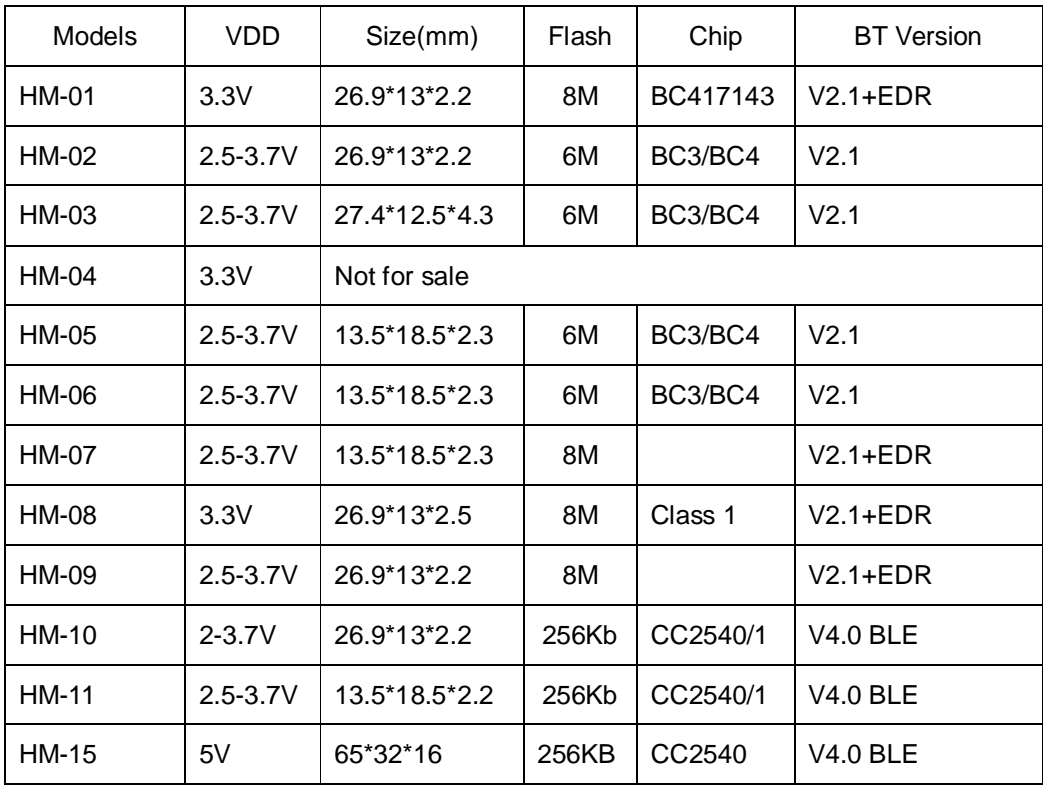

#### **4. Product certificate**

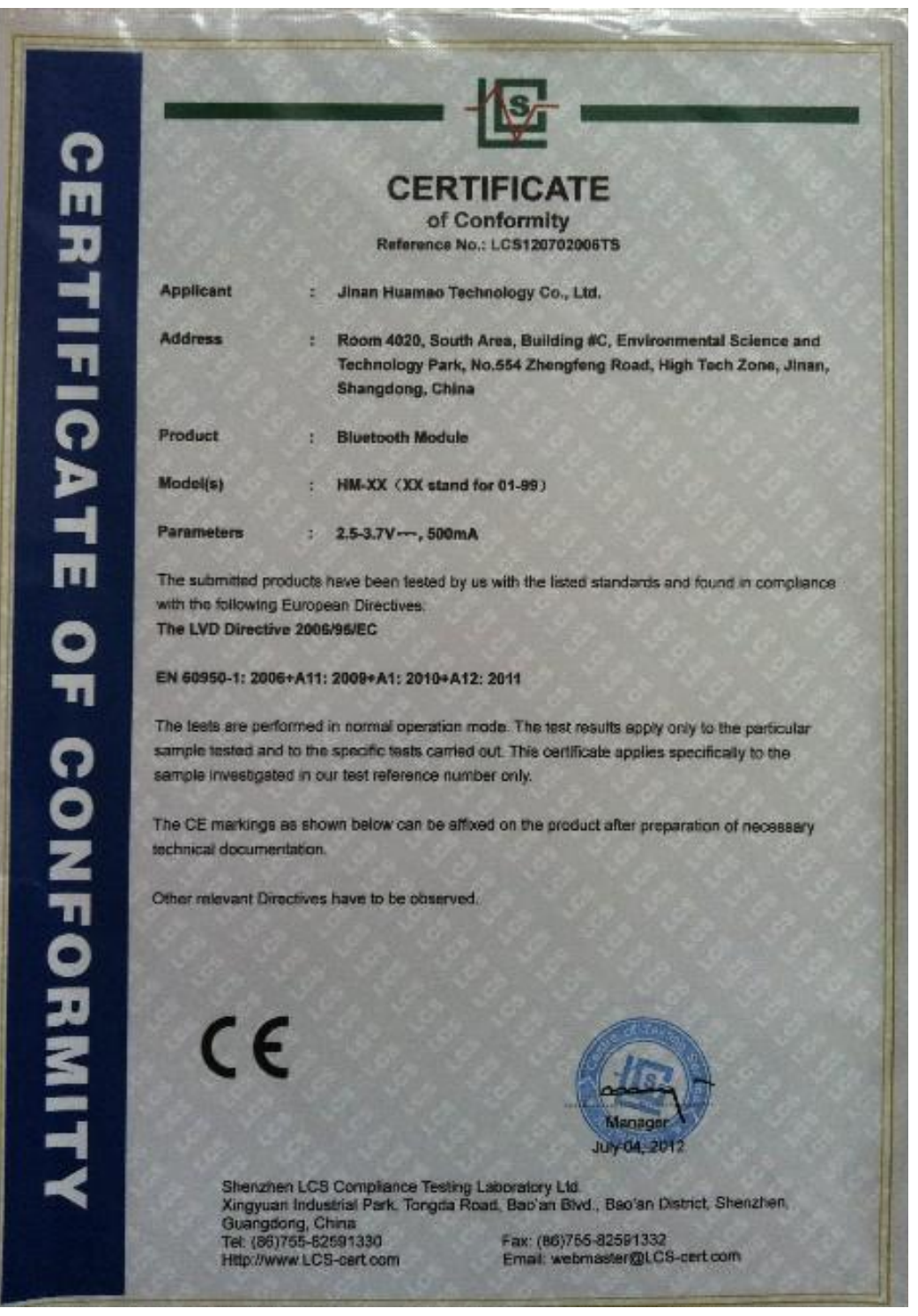

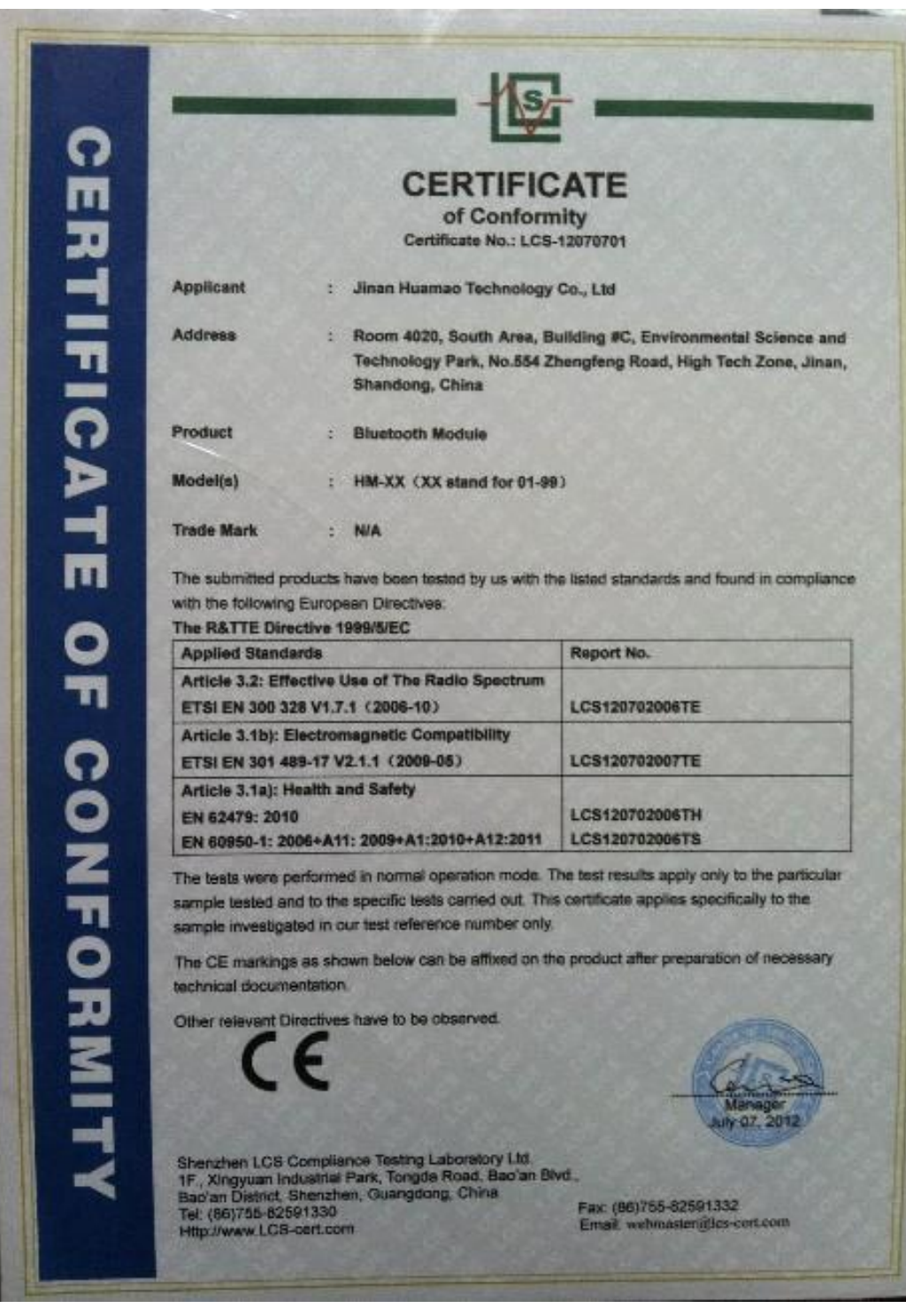

# **5. Product pictures**

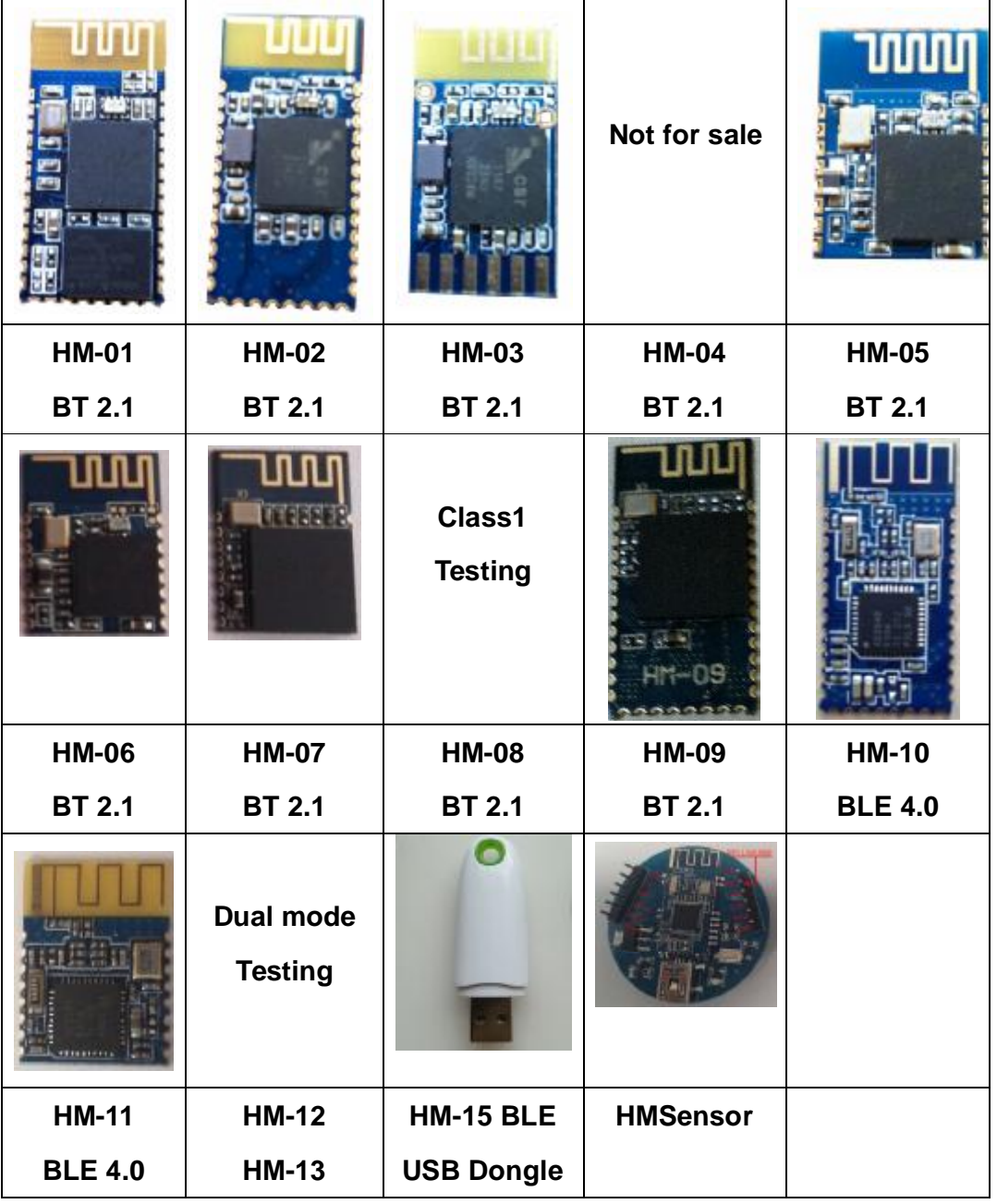

#### **6. Product technical specifications**

This document only include Bluetooth BLE 4.0 document, You can goto http://www.jnhuamao.cn/bluetooth en.rar get Bluetooth V2.1 version datasheet. That document include: HM-01, HM-02, HM-03, HM-04, HM-05, HM-06, HM-07, HM-08, HM-09.

### **6.1 HM-10 Schematic**

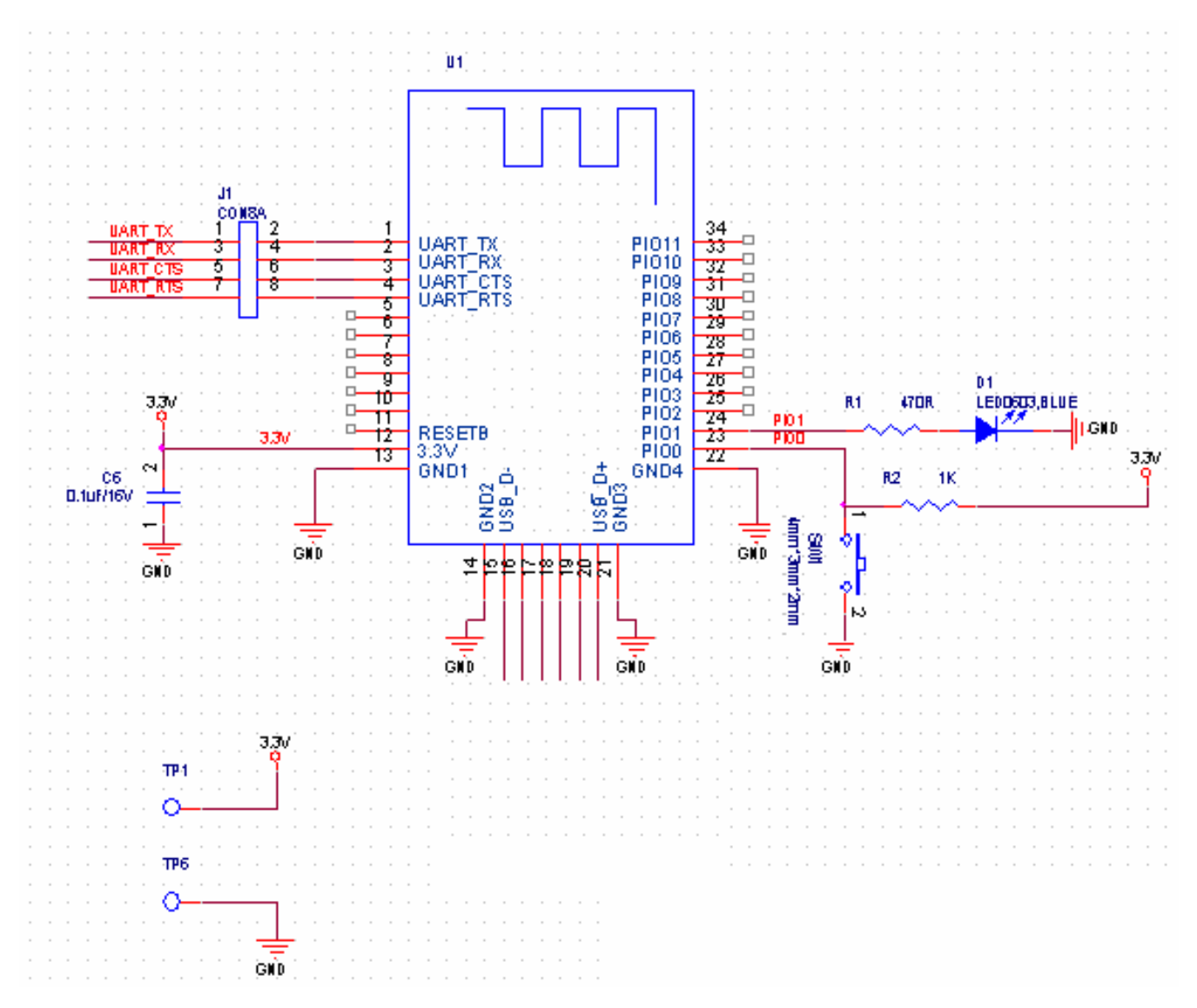

**6.2 HM-10 Size** 

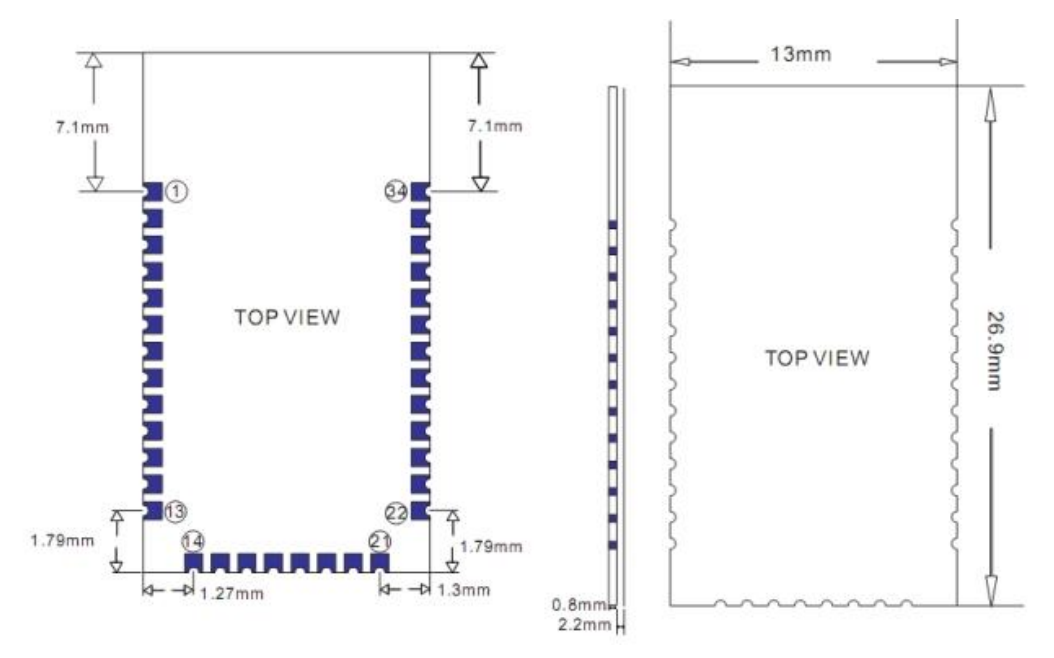

**6.3 HM-10 package information** 

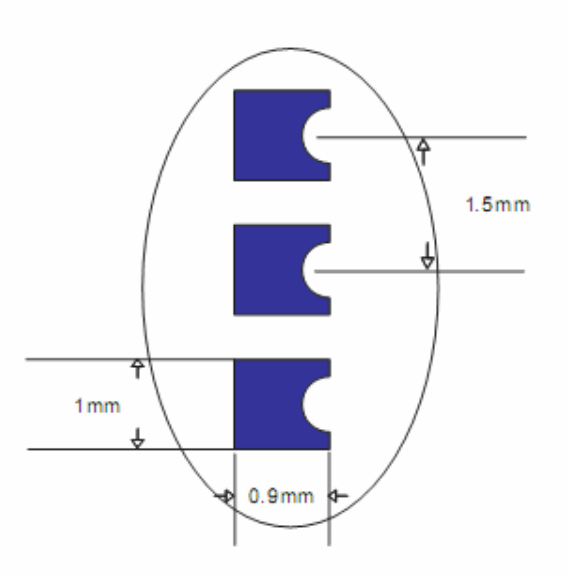

# **6.4 HM-10 Device Terminal Functions**

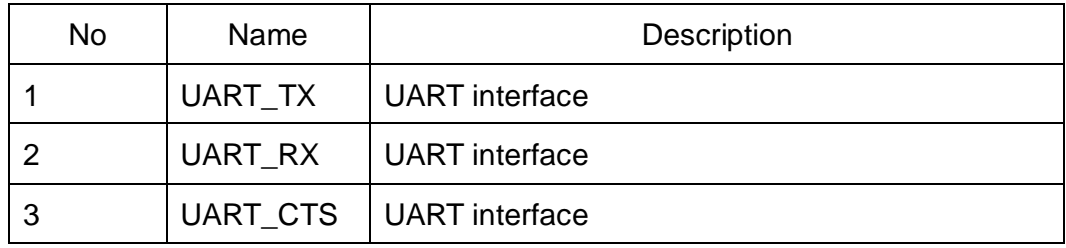

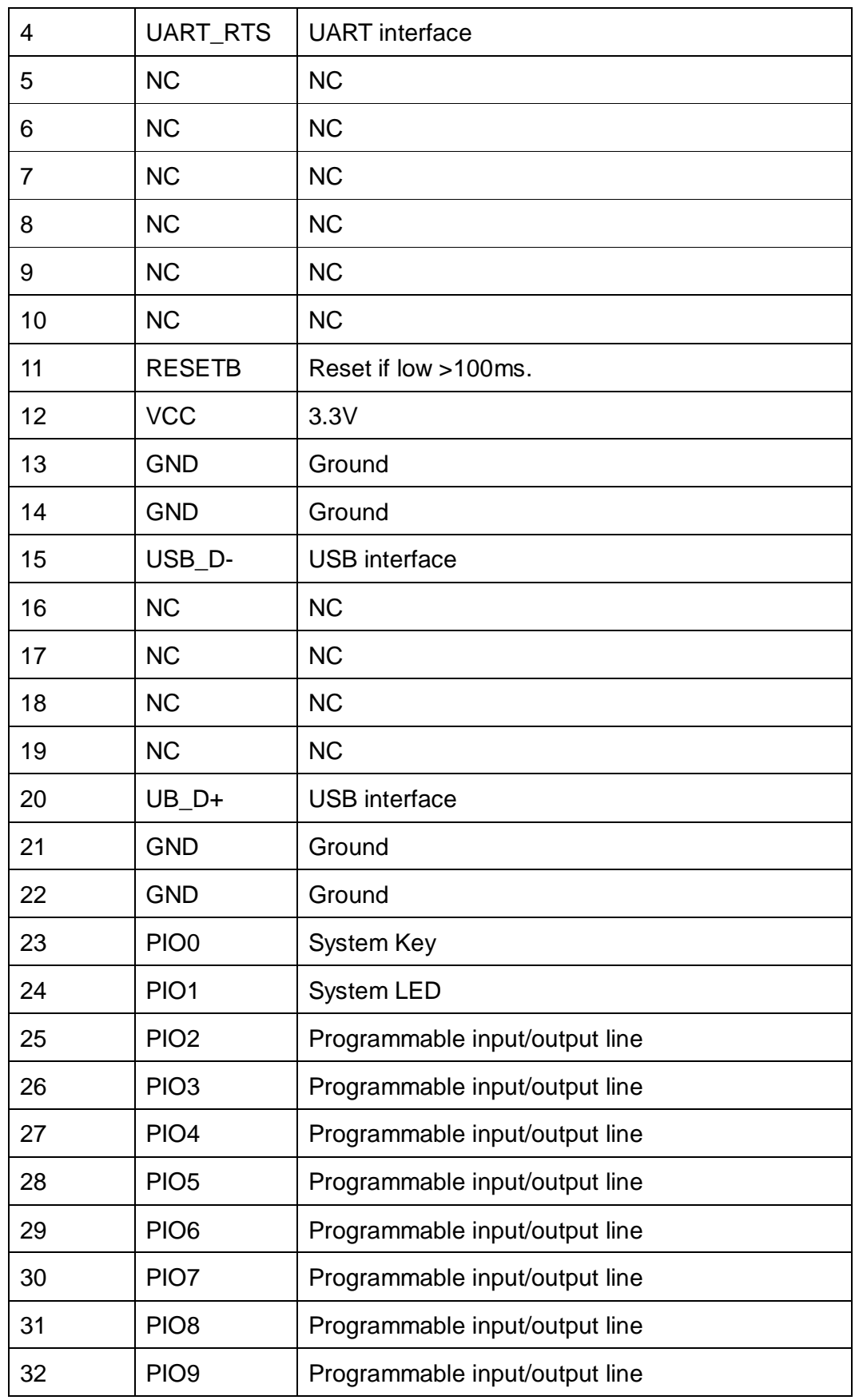

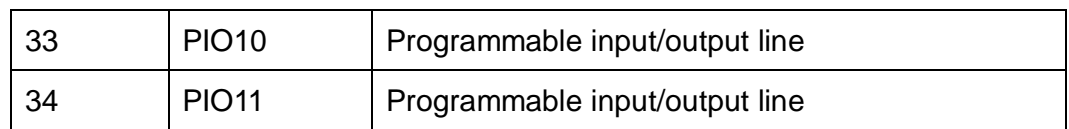

## **6.5 HM-11 Size**

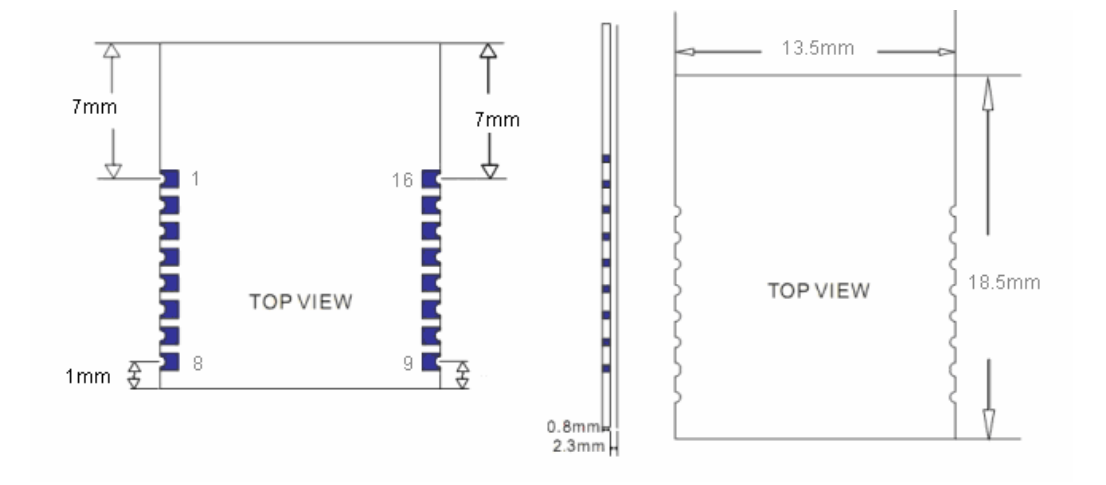

# **6.6 HM-11 Package information**

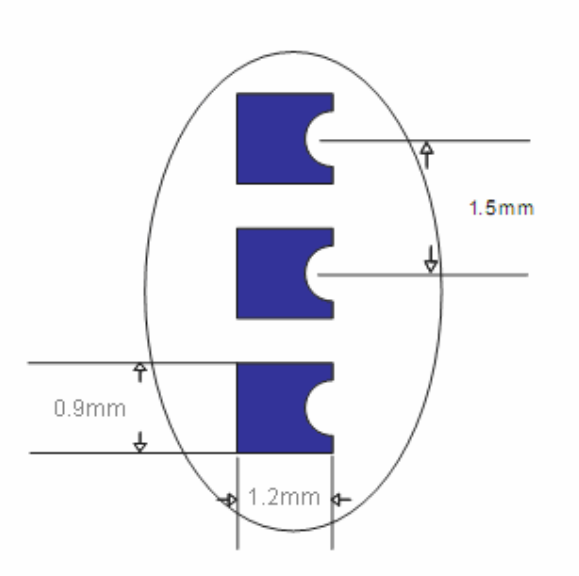

# **6.7 HM-11 Device Terminal Functions**

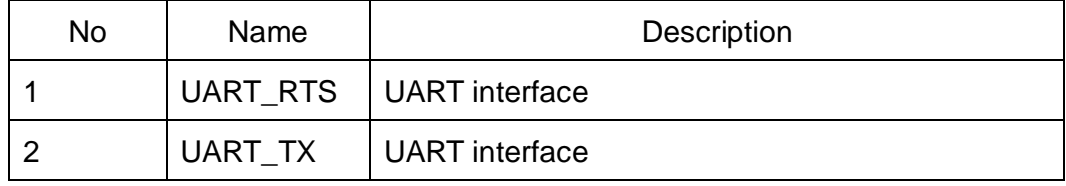

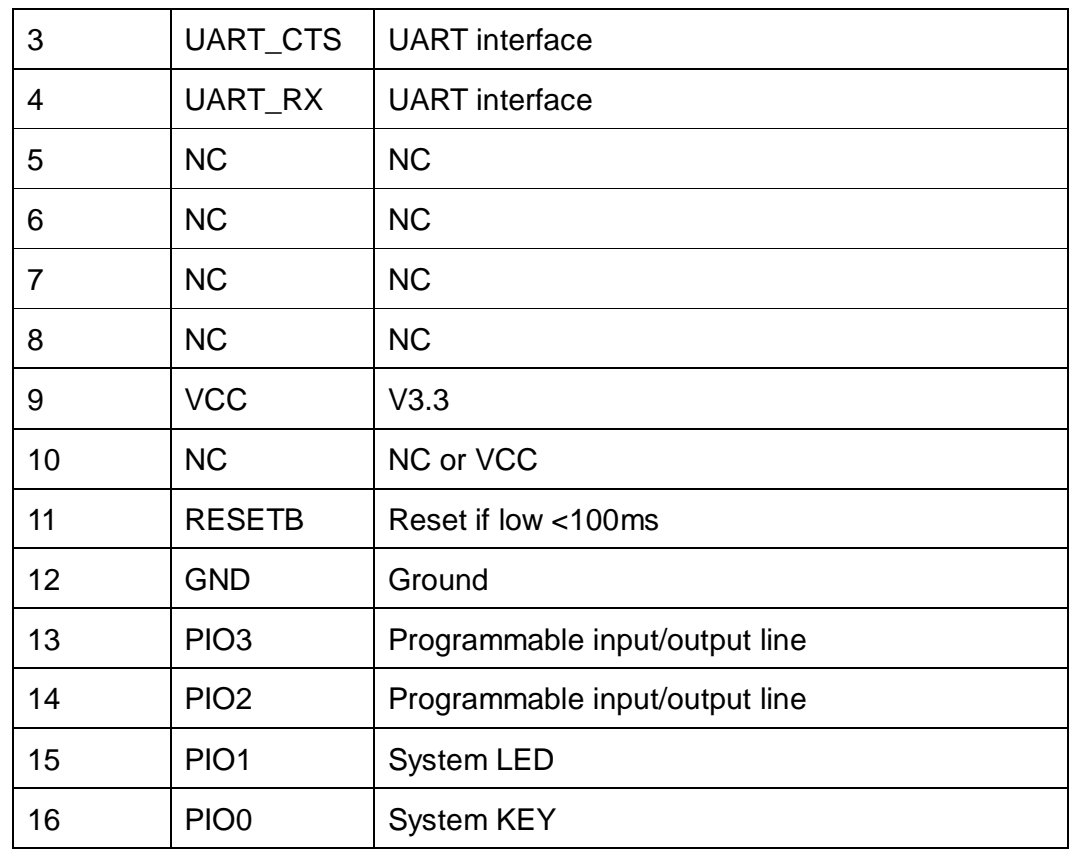

# **6.8 HM-15**

HM-15 is based HM-10, a real USB interface.

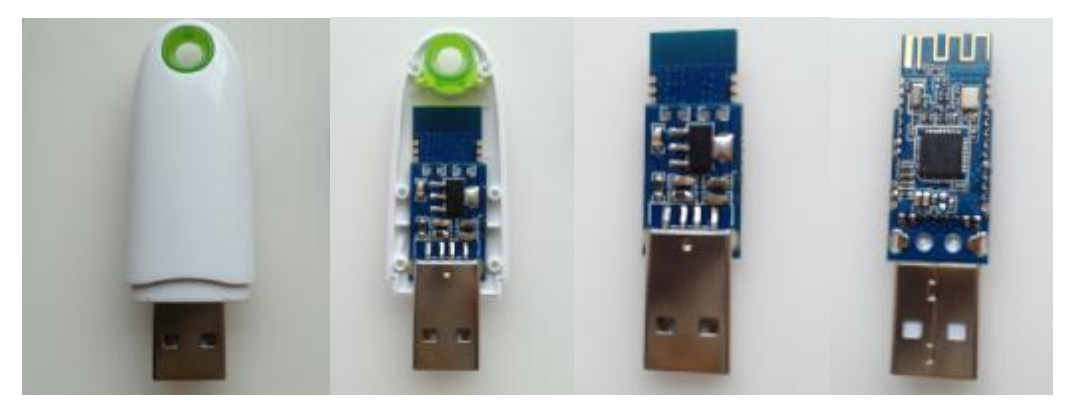

**6.9 HM-Sensor** 

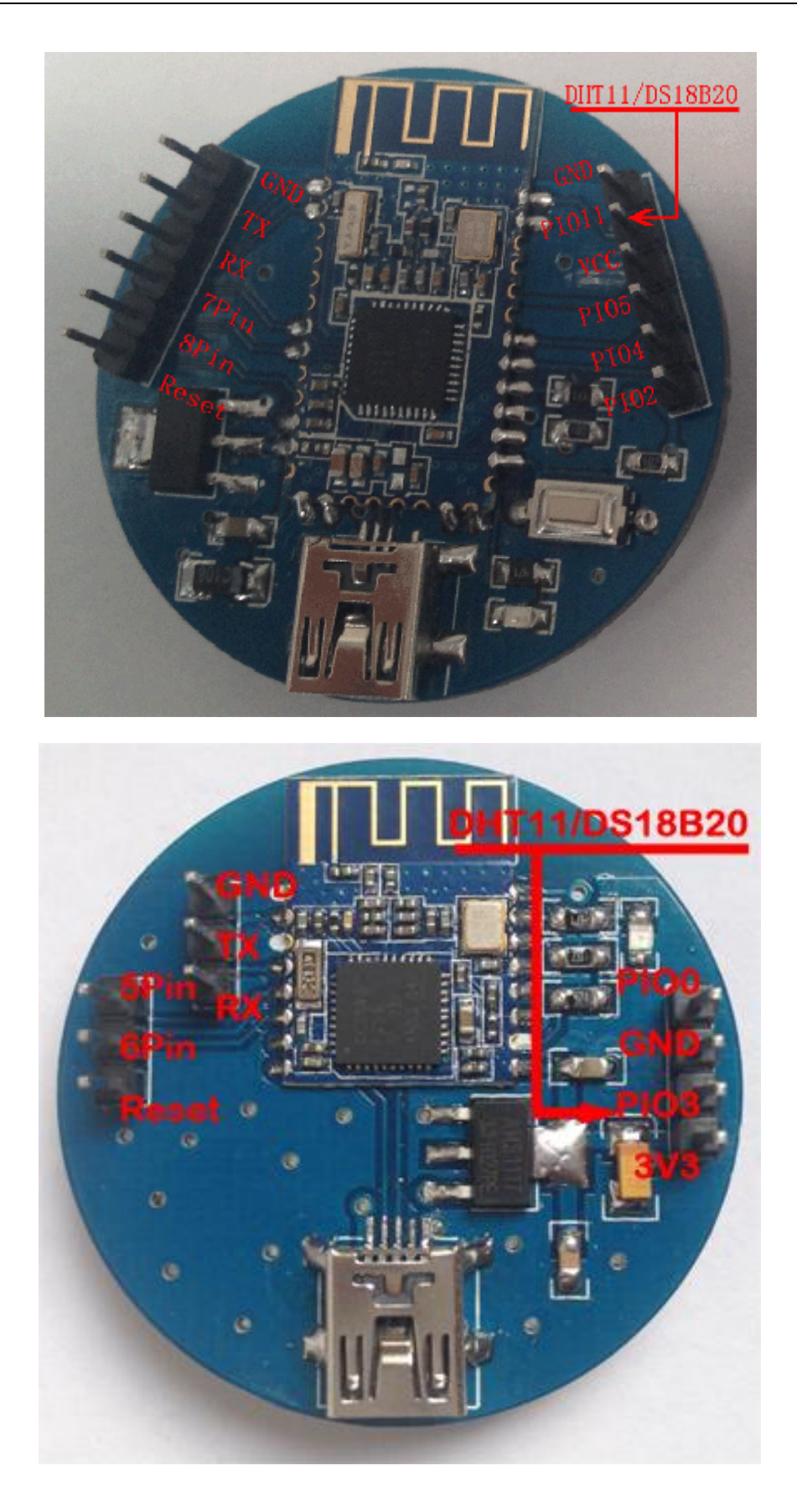

## **7. System function**

#### **How to wake up module from sleep mode?**

There are two ways to wake up module from sleep mode.

7.1 Send "I am iron man, I am iron man, I am iron man I am iron….." string. Yes, that is a joke, in sleep mode, you can send a long string (Length > 80 or more), that string can made module wake up, and you will receive "OK+WAKE" string through UART. That string can't include any AT commands.

7.2 Long press system KEY >=1000 ms.

After wake up module, you can send and receive AT commands.

#### **How to let module into sleep mode?**

In discoverable mode, send "AT+SLEEP" string through UART, if all is okay, module will return "OK+SLEEP" string and into sleep mode.

# **System KEY function (PIO0)**

Press if Low > 1000ms:

7.3.1 If Module is in sleep mode

Module will wake up immediately, if AT+NOTI value is "1", module will send "OK+WAKE" string through UART.

7.3.2 If Module has already connected to remote device

Module will disconnect from remote device.

7.3.3 If Module is standby mode

Module will reset to default configuration. Then restart.

## **System LED function (PIO1)**

In sleep mode, LED has turned off.

If AT+PIO10 is setup

Unconnected status: Output High 500 ms, Low 500 ms

Connected status: Output High

If AT+PIO11 is setup

Unconnected status: Output Low.

Connected status: Output High.

## **System work Mode**

A) Mode 0(Transmission mode):

When not connected, through the AT command configuration module, connection, only for serial data transmission.

B) Mode 1(PIO acquisition mode):

When not connected, through the AT command configuration module, connection, a) serial data transmission. b) Control of the PIO2,3 output state(HM-11 has none). c) The acquisition of PIO4 ~ 11 input state(HM-11 only PIO2,3).

C) Mode 2(Remote control mode):

When not connected, through the AT command configuration module, connection, a) serial data transmission. b) Control of the PIO2~11 output state(HM-11 only PIO2,3).

#### **8 AT Commands**

Factory default setting:

Name: HMSoft; Baud: 9600, N, 8, 1; Pin code: 000000; transmit Version.

AT Command format:

Uppercase AT command format. string format, without any other symbol. (e.g.  $\forall$ r or  $\forall$ n).

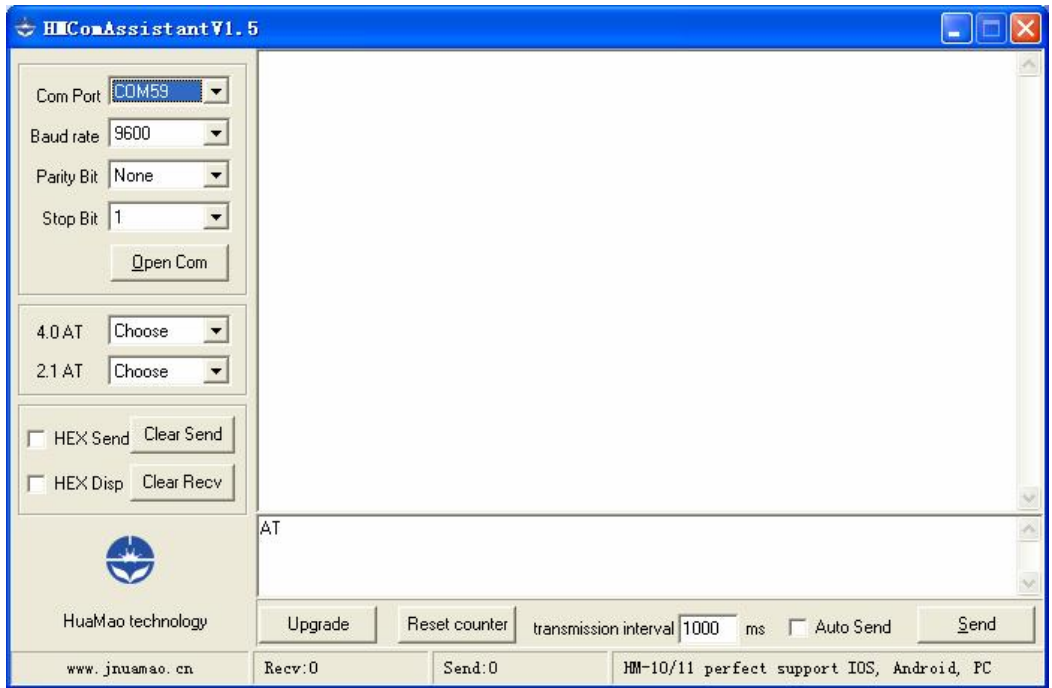

On Transmit version: Only accept AT Command from UART interface when Bluetooth device is not connected with remote device.

On Remote version: Can accept AT Command from UART interface when Bluetooth Device is not connected with remote device, Also can accept AT Command from remote Bluetooth device when connected that.

On PIO collection version: Only accept AT Command from UART interface when Bluetooth device is not connected with remote device.

Bluetooth V2.1 version Command is not here, please download datasheet from [http://www.jnhuamao.cn/Bluetooth\\_en.rar](http://www.jnhuamao.cn/Bluetooth_en.rar)

1. Test Command

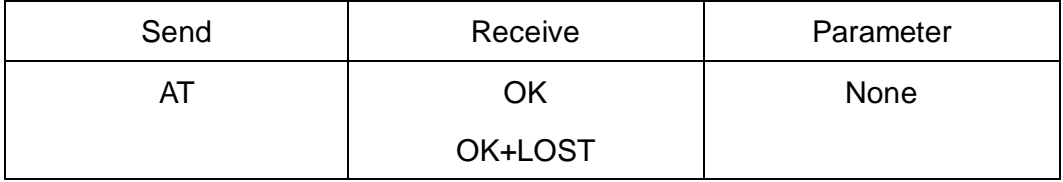

If Module is not connected to remote device will receive: "OK"

If Module has connected, module will disconnected from remote device, if "AT

+ NOTI" is setup to 1, will receive: "OK+LOST"

#### 2. Query module address

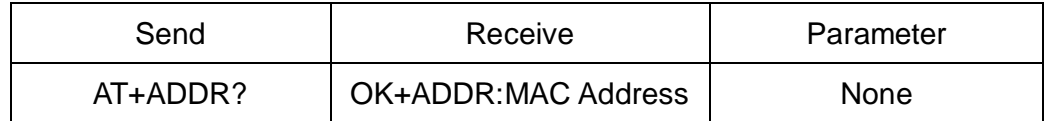

#### 3. Query/Set Advertising interval

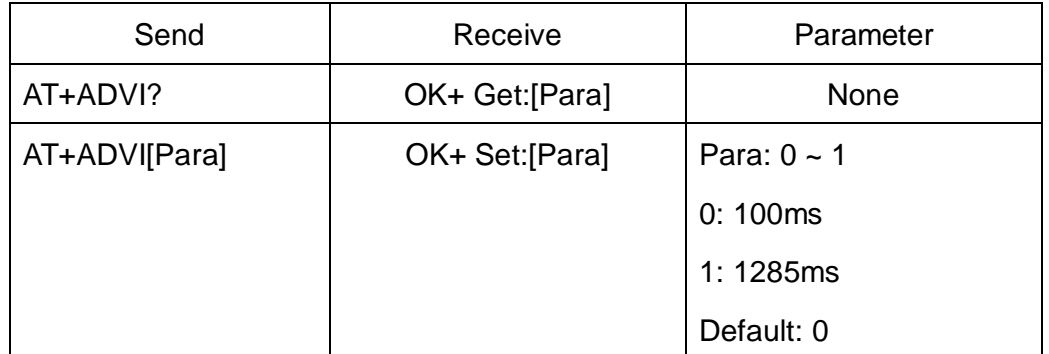

The maximum 1285ms recommendations form the IOS system. That is to say, 1285ms is apple allowed, but in response to scan and connected all the time will be long.

This command is added since V517 version.

4. Query battery information

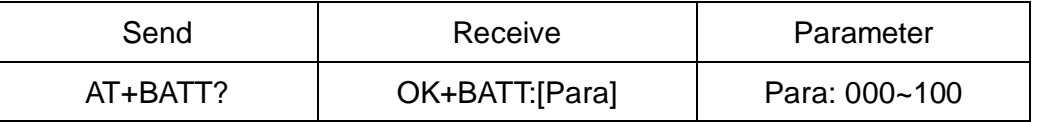

There has three ways to get battery information:

- a. Before establishing a connection, Send "AT+BATT?" through UART.
- b. After established a connection, In Mode 1 or 2, remote side send "AT+BATT?"
- c. Battery information has included in scan response data package, one hour update once. You can use Android or IOS discovery module, when module has been discovered, you can get it from scan result array. Data format is three bytes: 0x02, 0x16, [battery byte].
- 5. Query/Set Bit format

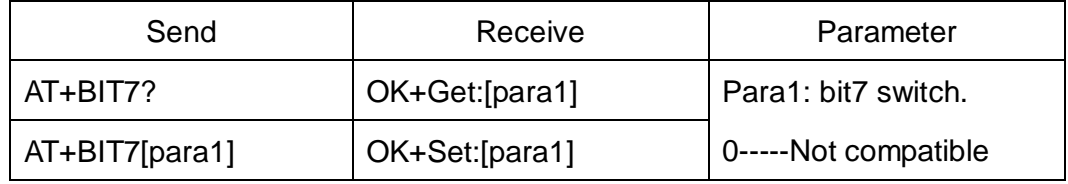

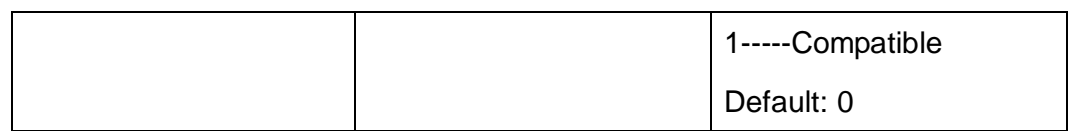

This command is used only for compatible uses 7 data bits, 2 stop bit device.

6. Query/Set baud rate

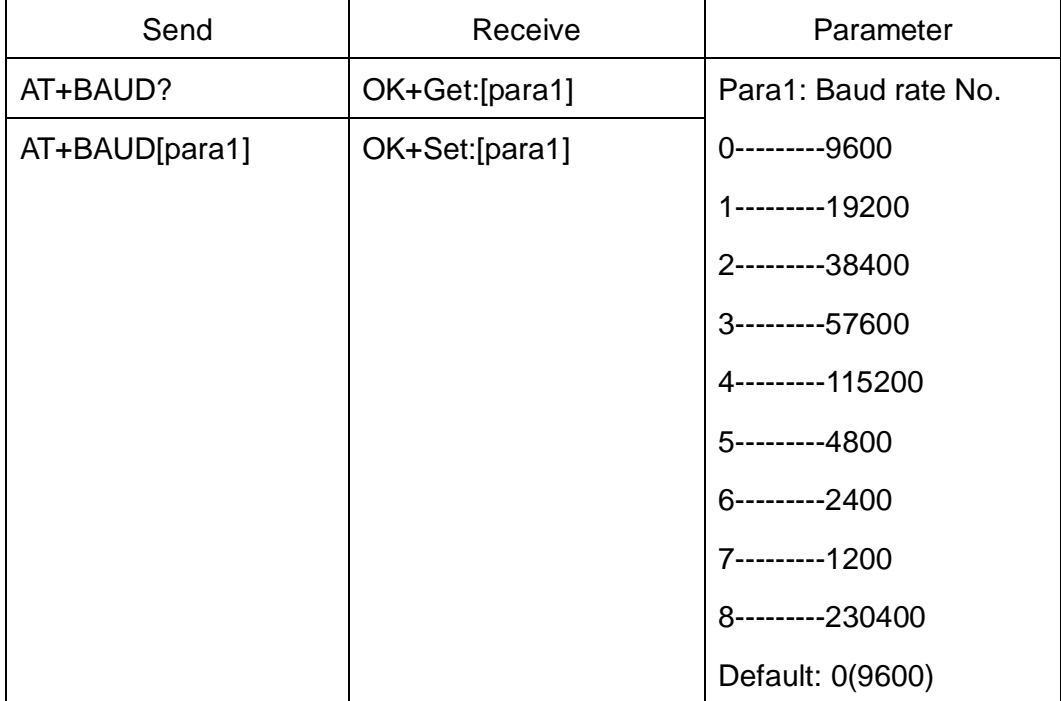

e.g.

Query baud:

Send: AT+BAUD?

Receive: OK+Get:0

Setup baud:

Send: AT+BAUD1

Receive: OK+Set:1

Note: If setup to Value 7, After next power on, module will not support any AT Commands, until PIO0 is pressed, Module will change Baud to 9600.

7. Query/Set Characteristic

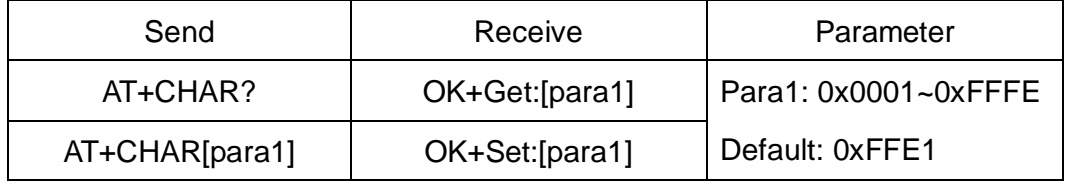

e.g. change characteristic value to 0xAAA0

Send: AT+CHAR0xAAA0

Recv: OK+Set:0xAAA0

#### 8. Clear Last Connected device address

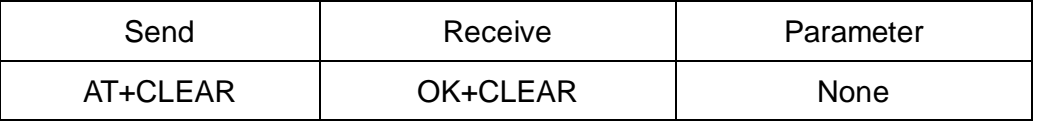

Notice: Only Central role is used.

## 9. Try connect to last succeeded device

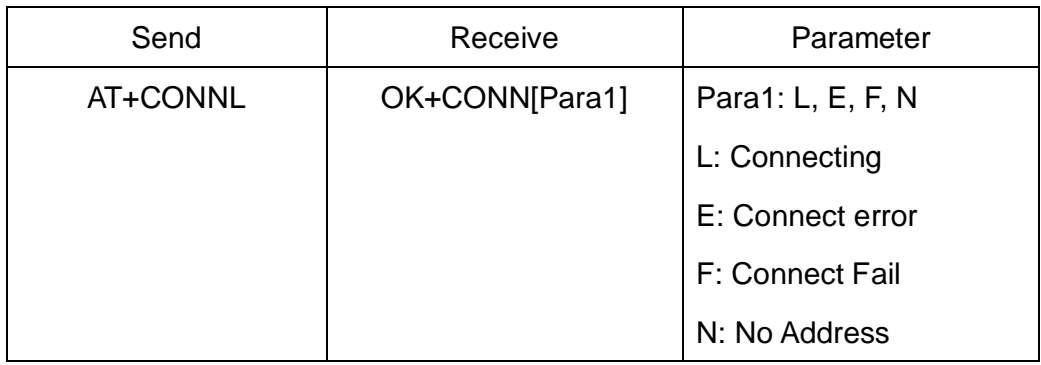

Notice: Only Central role is used.

If remote device has already connected to other device or shut down,

"OK+CONNF" will received after about 10 seconds.

## 10.Try connect an address

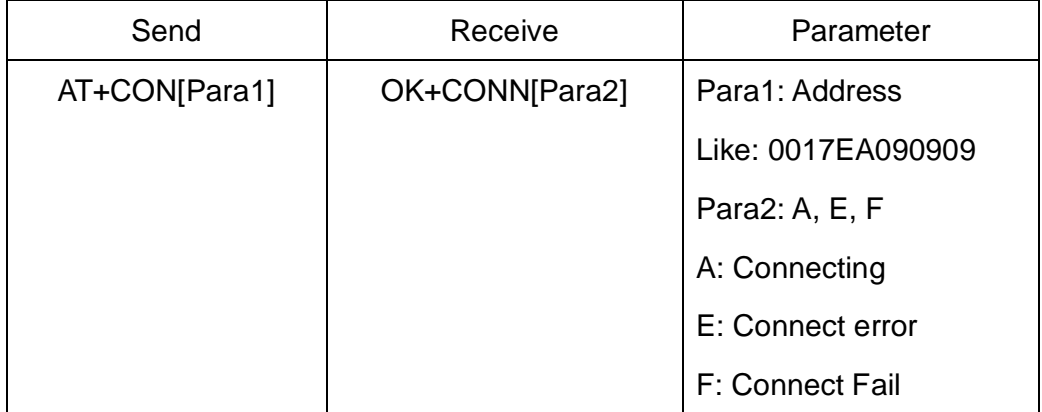

Notice: Only central role is used.

If remote device has already connected to other device or shut down, "OK+CONNF" will received after about 10 Seconds.

e.g.

Try to connect an device which MAC address is 00:17:EA:09:09:09

### Send: AT+CON0017EA090909

May receive a reply:

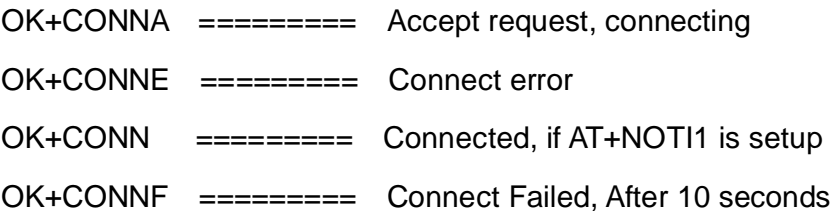

11.Query PIO04~PIO11 input(output) state

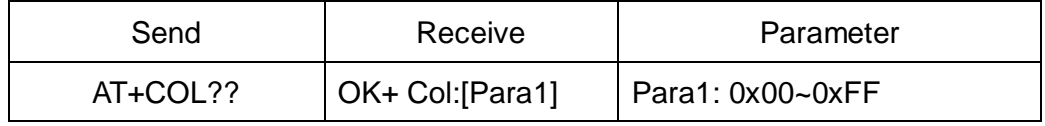

Para1 is a byte, has 8 bits, bit  $7 \sim$  bit 0 is map to the PIO4  $\sim$  PIO11.

This command is added since V515 version.

12.Query/Set PIO collection rate

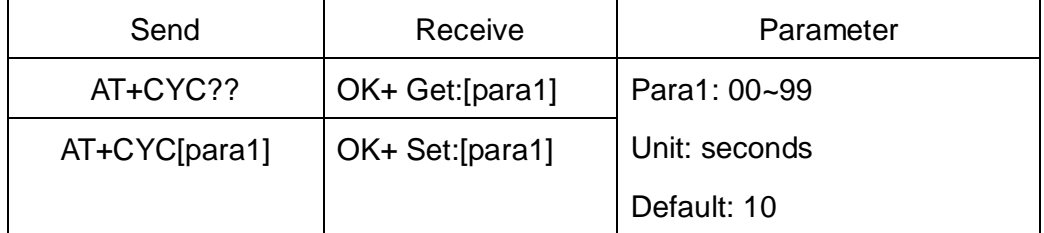

In mode 1, when PIO state is change, module will send OK+Col:[xx] to

UART or remote side. This command is set send interval.

This command is added since V515 version.

13.Query/Set filter of HM modules

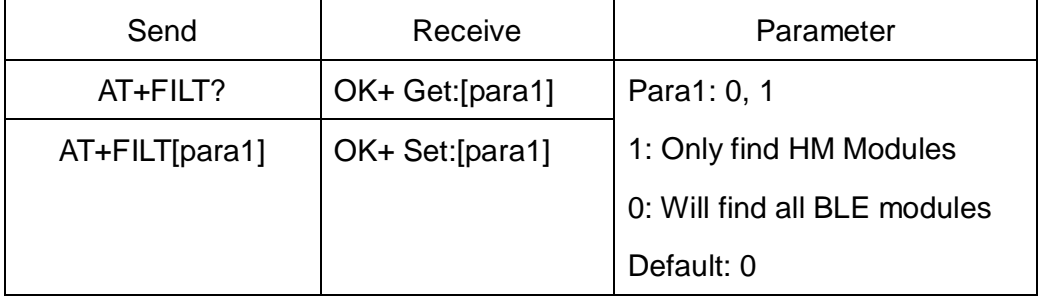

14.System Help Information

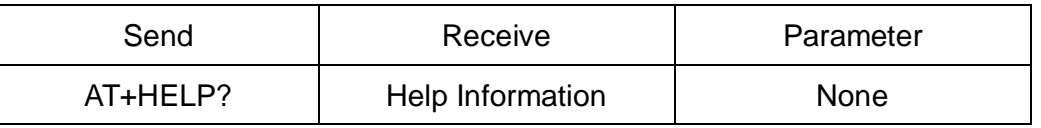

#### 15.Query/Set Module work type

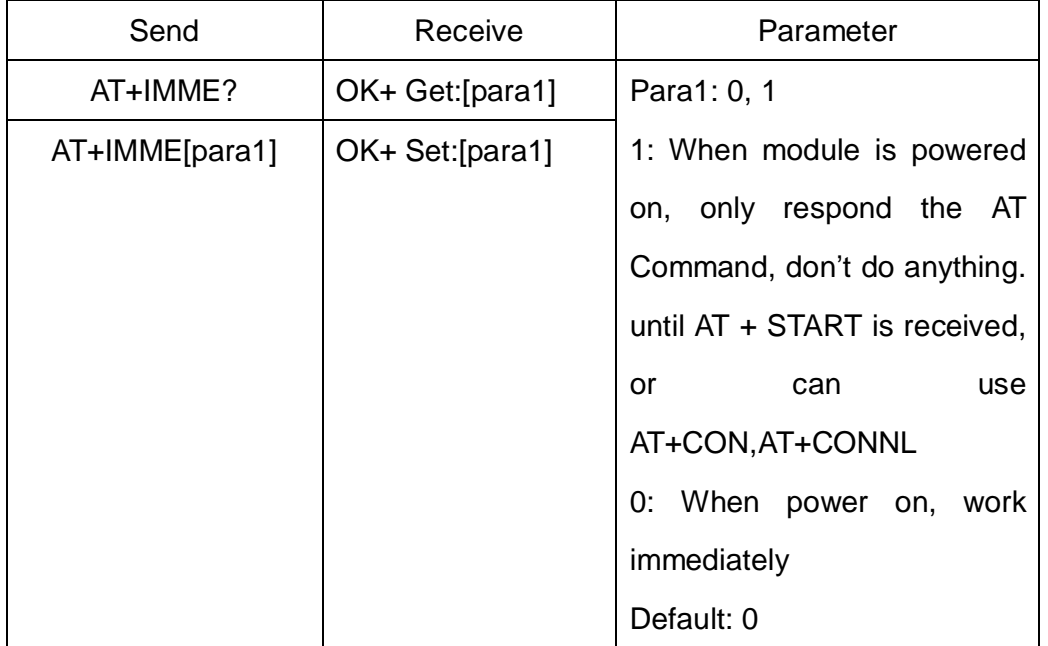

This command is only used for Central role.

16.Query/Set Module iBeacon switch

| Send           | Receive        | Parameter           |
|----------------|----------------|---------------------|
| $AT+IBEA?$     | OK+Get:[para1] | Para1: 0, 1         |
| AT+IBEA[para1] | OK+Set:[para1] | 0: Turn off iBeacon |
|                |                | 1: Turn on iBeacon  |
|                |                | Default: 0          |

iBeacon UUID is: 74278BDA-B644-4520-8F0C-720EAF059935.

This command is added since V517 version.

17.Query/Set Module iBeacon Marjor version

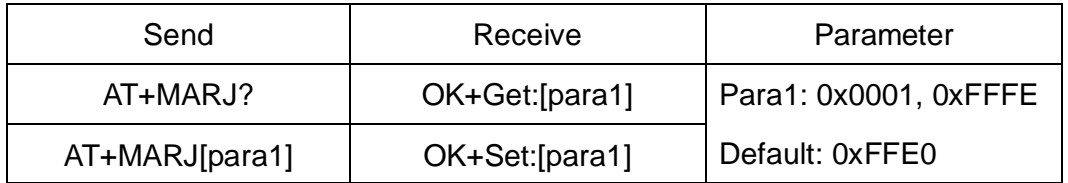

E.g. Change marjor version to 0x0102

Send: AT+MARJ0x0102, if all is okay, module will send back OK+Set:

0x0102

This command is added since V517 version.

#### 18.Query/Set Module iBeacon minor

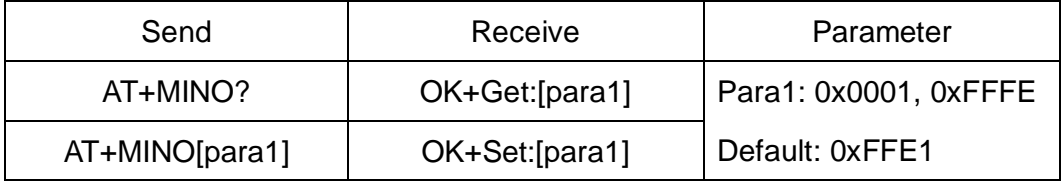

This command is added since V517 version.

#### 19.Query/Set Module Work Mode

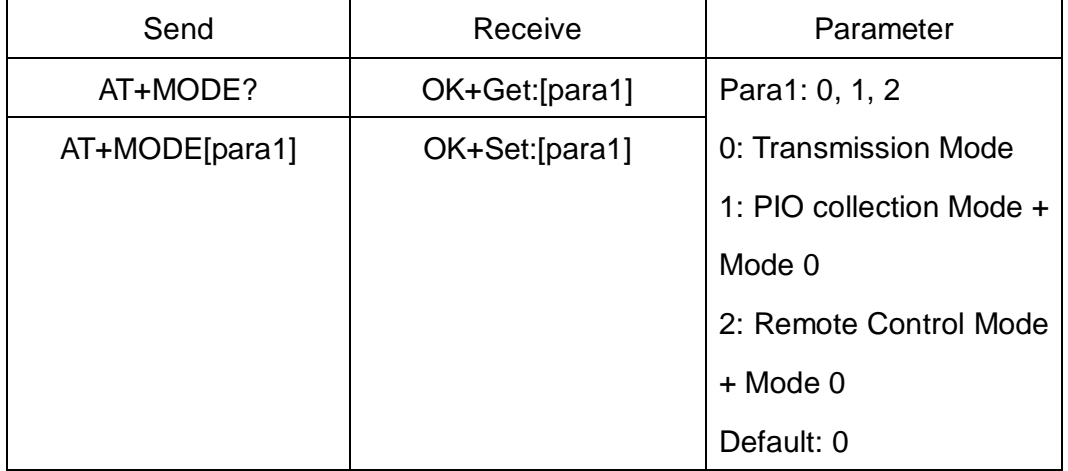

Mode 0:

Before establishing a connection, you can use the AT command configuration module through UART.

After established a connection, you can send data to remote side from each other.

Mode 1:

Before establishing a connection, you can use the AT command configuration module through UART.

After established a connection, you can send data to remote side. Remote side can do fellows:

Send AT command configuration module.

Collect PIO04 to the PIO11 pins input state of HM-10.

Collect PIO03 pins input state of HM-11.

Remote control PIO2, PIO3 pins output state of HM-10.

Remote control PIO2 pin output state of HM-11.

Send data to module UART port (not include any AT command and per package must less than 20 bytes).

Mode 2:

Before establishing a connection, you can use the AT command configuration module through UART.

After established a connection, you can send data to remote side. Remote side can do fellows:

Send AT command configuration module.

Remote control PIO2 to PIO11 pins output state of HM-10.

Remote control PIO2, PIO3 pins output state of HM-11.

Send data to module UART port (not include any AT command and per package must less than 20 bytes).

20.Query/Set Notify information

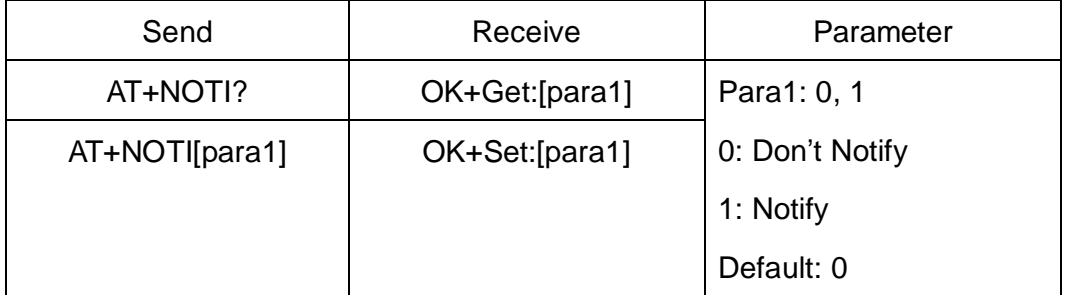

If this value is set to 1, when link ESTABLISHED or LOSTED module will

send OK+CONN or OK+LOST string through UART.

21.Query/Set Module name

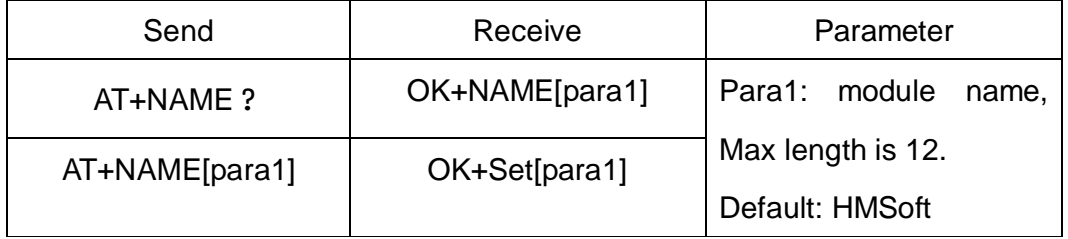

e.g.

change module name to bill\_gates

Send: AT+NAMEbill\_gates

Receive: OK+SetName:bill\_gates

# 22.Query/Set Parity bit

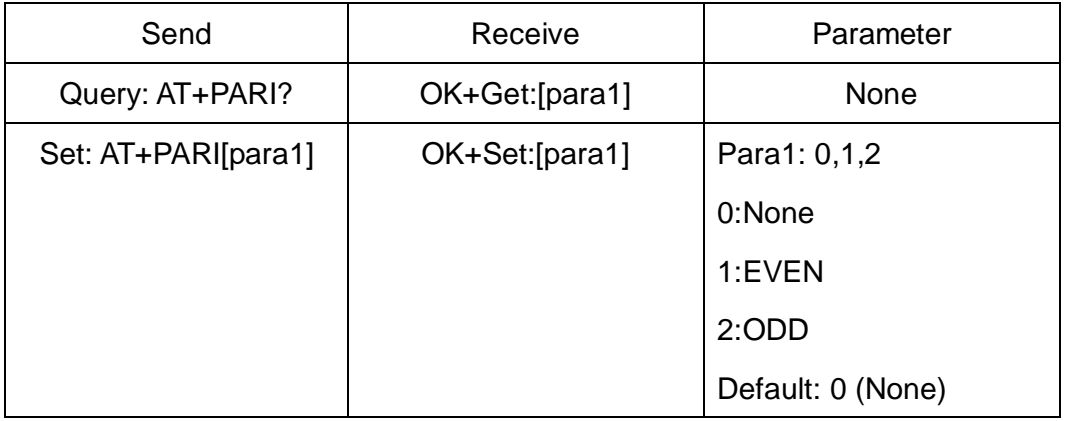

# 23.Query/Set PIO1 output status (System LED)

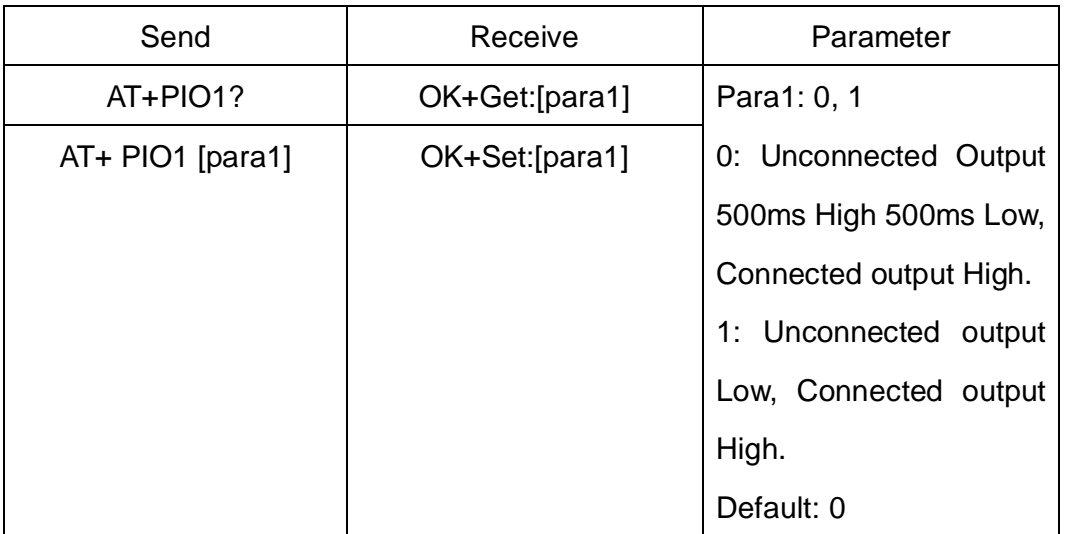

24.Query/Set PIO pins output high or low (Only this time, when module next

power on, this value is not be used)

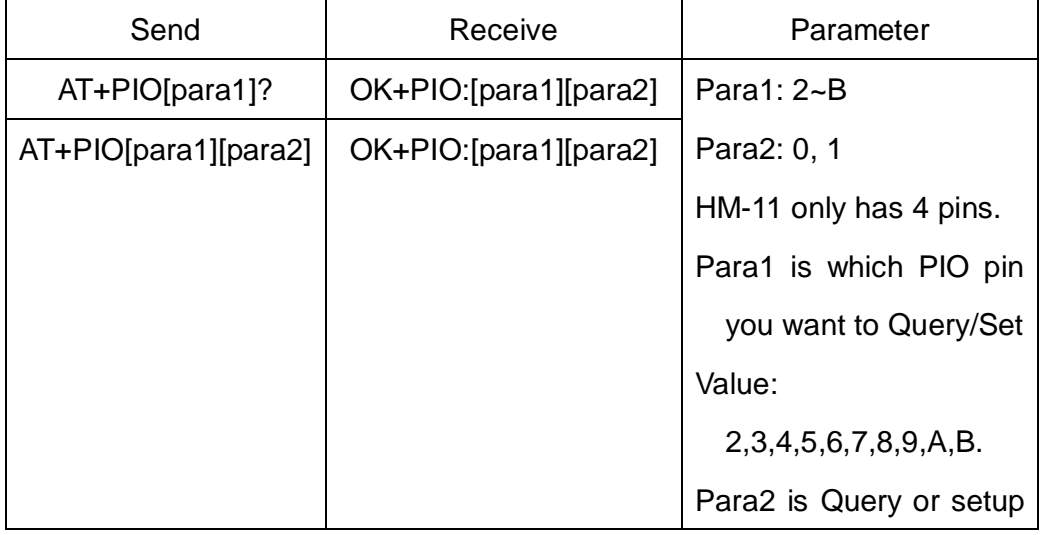

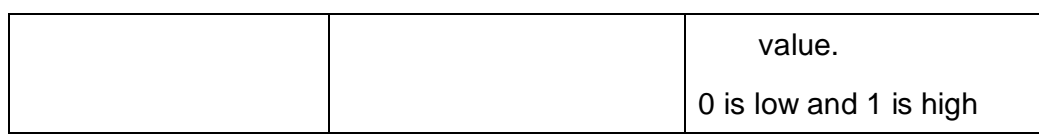

e.g.

Query PIO2

Send: AT+PIO2?

Setup PIO2 output high

Send: AT+PIO21

Receive: OK+PIO21

25.Query/Set Pin Code

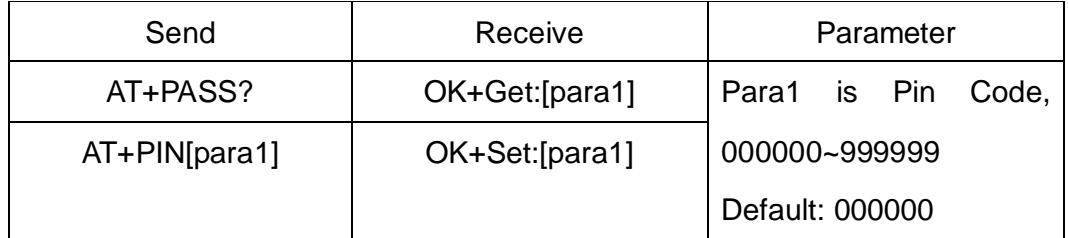

e.g.

Query Pin Code

Send: AT+PIN?

Receive: OK+PIN:000000

Setup Pin Code 008888

Send: AT+PIN008888

Receive: OK+Set:008888

#### 26.Query/Set Module Power

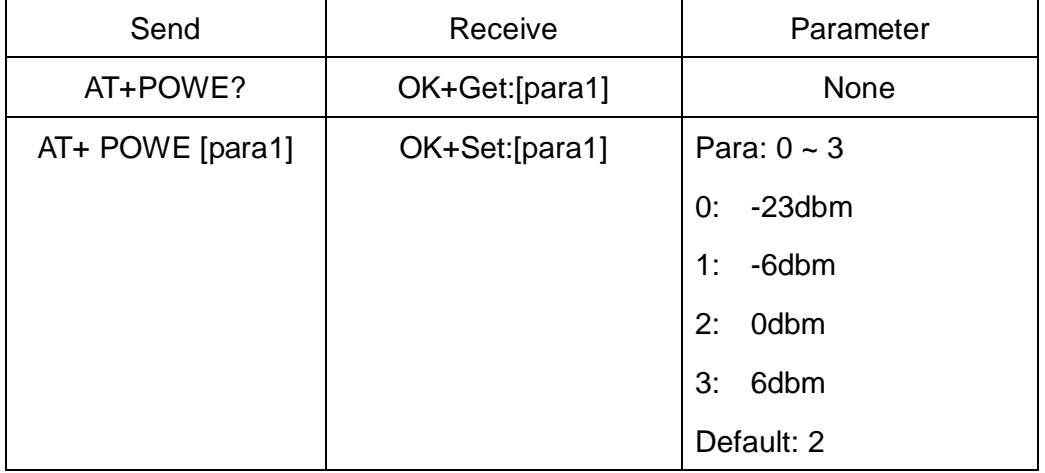

# 27.Query/Set Module sleep type

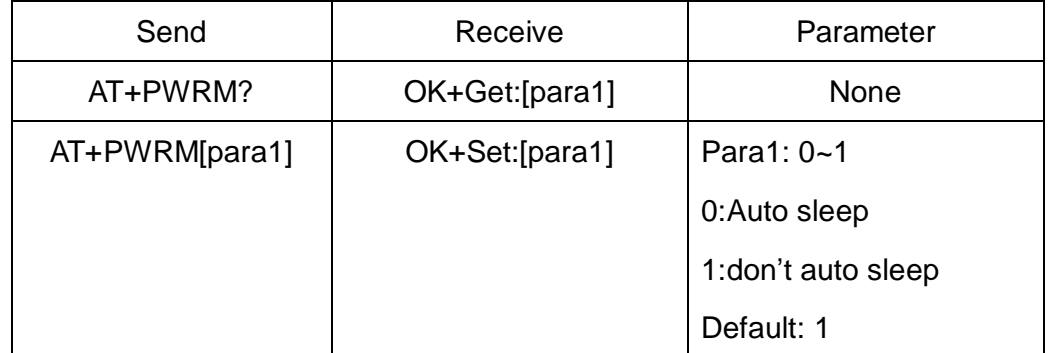

Only support peripheral role.

# 28.Restore all setup value to factory setup

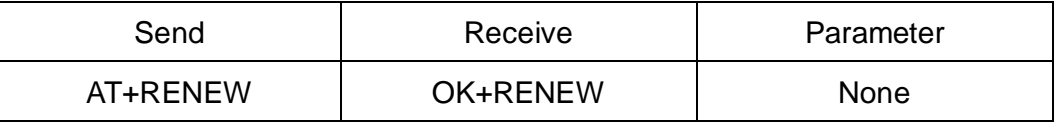

29.Restart module

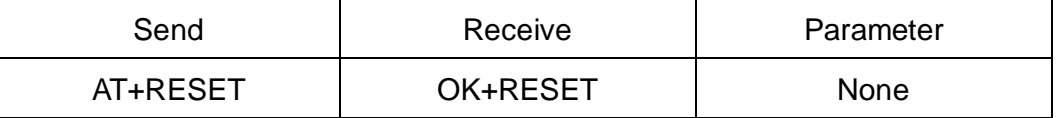

30.Query/Set Master and Slaver Role

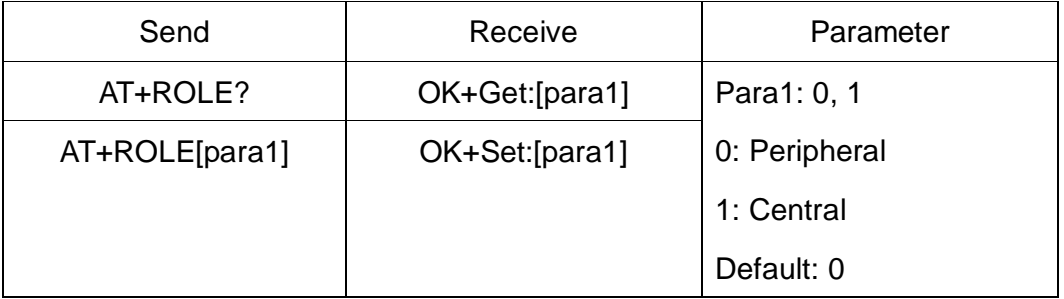

## 31.Query RSSI Value

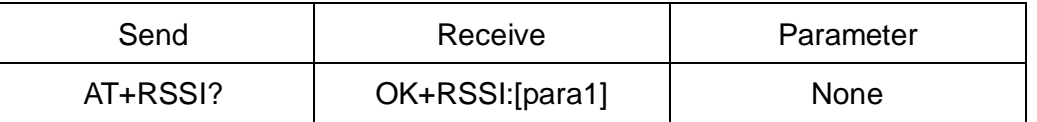

Require: AT+MODE value > 0

This command only used by Remote device query when connected.

## 32.Query Last Connected Device Address

![](_page_26_Picture_206.jpeg)

33.Query/Set Module Sensor work interval

![](_page_27_Picture_215.jpeg)

Note: This command is only use for HMSensor

# 34.Query/Set Stop bit

![](_page_27_Picture_216.jpeg)

# 35.Work immediately

![](_page_27_Picture_217.jpeg)

This command is only used when AT+IMME1 is setup.

# 36.Query Module into sleep mode

![](_page_27_Picture_218.jpeg)

Only support Peripheral role.

37.Query/Set Module save connected address parameter

![](_page_27_Picture_219.jpeg)

![](_page_28_Picture_257.jpeg)

38.Query/Set sensor type on module PIO11(HM-11 is PIO3)

Note: This command is use for HMSensor.

39.Query/Set Module Sensor Temperature and humidity(if has a sensor)

![](_page_28_Picture_258.jpeg)

Note: This command is use for HMSensor.

This value is added into scan response data package.

Data format is 0x02,0x17, [Temperature],[ humidity], you can add this into

your program.

40.Query/Set module connect remote device timeout value

![](_page_28_Picture_259.jpeg)

This value is only used for Central Role, when module has Last Connected address.

41. Query/Set Module Bond Mode

![](_page_29_Picture_254.jpeg)

**Important: If your module version is less than V515, please don't use** 

**this command. Under android 4.3 AT+TYPE1 is same to AT+TYPE2.**

42.Query/Set service UUID

![](_page_29_Picture_255.jpeg)

e.g. Change UUID value to 0xAAA0

Send: AT+UUID0xAAA0

Recv: OK+Set:0xAAA0

43.Query/Set UART sleep type

![](_page_29_Picture_256.jpeg)

![](_page_30_Picture_63.jpeg)

Note: This command is only use for HMSensor.

# 44.Query Software Version

![](_page_30_Picture_64.jpeg)

Resource:

Bluetooth Module 2.1 datasheet:

[http://www.jnhuamao.cn/Bluetooth\\_en.zip](http://www.jnhuamao.cn/Bluetooth_en.zip)

Bluetooth Module 4.0 datasheet:

[http://www.jnhuamao.cn/Bluetooth40\\_en.zip](http://www.jnhuamao.cn/Bluetooth40_en.zip)

Bluetooth Module 4.0 USB Dongle

[http://www.jnhuamao.cn/HMDongle40\\_en.zip](http://www.jnhuamao.cn/HMDongle40_en.zip)

Bluetooth 2.1 Com Assistant for android:

<http://www.jnhuamao.cn/HMComAssistant.rar>

Bluetooth 4.0 Com Assistant for android 4.3:

<http://www.jnhuamao.cn/HMBLEComAssistant.rar>

Bluetooth 4.0 IOS Code:

[http://www.jnhuamao.cn/HMSoft\\_iso7.zip](http://www.jnhuamao.cn/HMSoft_iso7.zip)

[http://www.jnhuamao.cn/HMSoft\\_iso7.zip](http://www.jnhuamao.cn/HMSoft_iso7.zip)